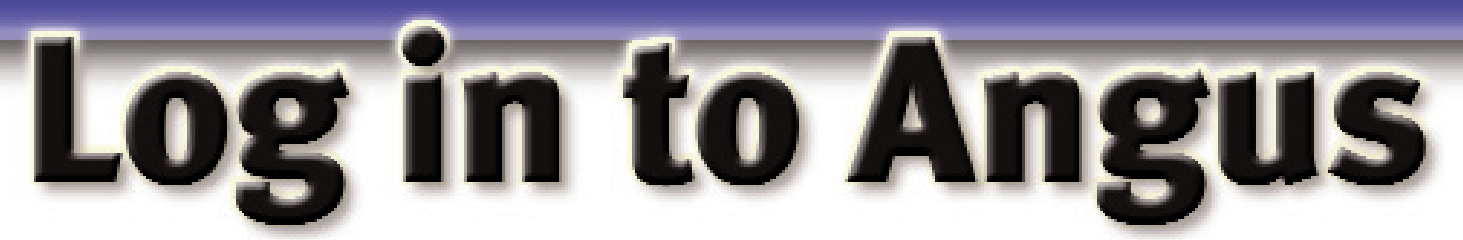

# AAA Login offers access to information at your convenience.

hat do you do late Friday night when a potential buyer needs the most recent information on a certain bull,*right now?* If you're an American Angus Association active member and have Internet access, all you have to do is access your AAA Login account through *www.angusonline.org* — providing you've set up your account.

#### *by Brooke Byrd*

"Just about anything you can do during business hours here at the Association, you have access to in that account," says Bryce Schumann, Association director of member services."The purpose is to make it easier for our members to do their work with the Association — just about anything you might want to do, you can do at your leisure and in the convenience of your own home."

The AAA Login service is free to any active regular, life or junior member of the American Association, and it is available 24 hours a day, seven days a week. A member code is all that's needed to set up a passwordprotected profile and log in (see Figs. 1 and 2). Once logged in, members have access to their registered herd inventories, expected progeny difference (EPD) data, cow

Fig. 3).

production records and artificial insemination (AI) certificate inventories. They can also submit registration and performance data, check if they have any balances due with either the Association or Angus Productions Inc. (API), and pay those balances online with a credit card (see

## AMERICAN ANGUS ASSOCIATION - THE BUSINESS BREED

3201 Frederick Avenue . St. Joseph, MO 64506 . (816) 383-5100 . Fax (816) 233-9703 . E-mail: angus Banqus.org

Loain | First Time User | More Info | Forgot Your Password | Data Access and Use

Welcome to the American Angus Association Login area. In this area you can view your registered herd inventory, Al cartificate inventory, EPD data, submit data, and much more.

This service is free and available 24 hours a day to active American Angus Association members. If you are not an American Angus Association member and would like to join the world's largest beef breed association, click here for more information Fm a n me up/

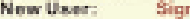

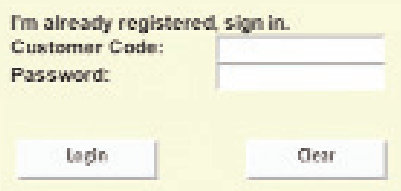

Above: Fig. 1: At *www.angusonline.org,* members can enter a customer code and password to access an online account. New users will need to click on the "Sign me up!" link and fill in the profile shown in Fig. 2.

Right: Fig. 2: After filling in the profile, click the "Create" button to send your request to the Association. Once the profile information is verified, you will receive your password via e-mail within one business day.

Fields indicated with an asterisk (\*) are required in order to create

All information must be correct in order to create a profile. If the it is. not correct, your profile will not be created.

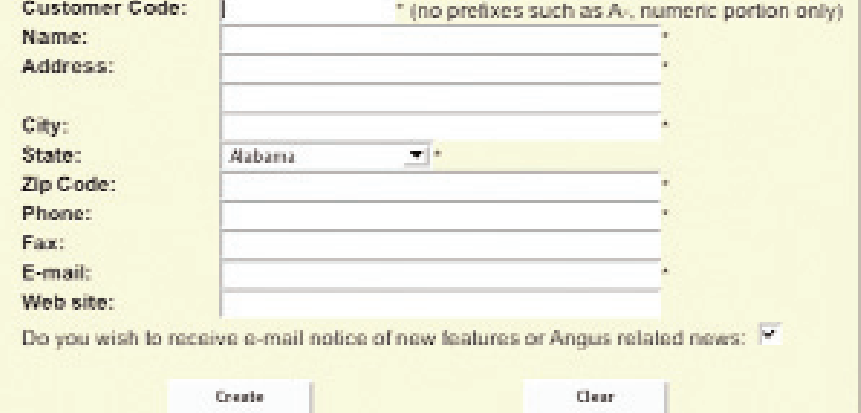

196 ■ **ANGUS***Journal* ■ February 2005

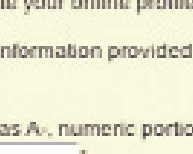

Online convenience AAA Login offers many convenient options for producers for obtaining or

reporting information. One of the main purposes of the program is to give Angus producers an easier way to report data — on their own time online.

Because of slow and sometimes expensive Internet service in rural communities, the Association offers a downloadable spreadsheet option for submitting data. This spreadsheet is uniquely helpful to Angus producers, says Lou Ann Adams, Association director of information systems."We prepopulate it with their cows, and if they've submitted AHIR (Angus Herd Improvement Records) data, then we prepopulate it with the calf information (see Fig. 4, page 198).

"On a registration spreadsheet, if they've already submitted AHIR data, all they really have to do is name the calf," Adams continues."They can do AHIR and their registration history."

Schumann notes that the downloadable spreadsheet makes registering or reporting data easier."You don't have to fill all of that out by hand, or buy a special computer program. It's available right with your membership, so it is very cost-effective."

Data is updated daily, which provides an easier and faster way to spot problems. "When you first submit your registrations, usually there are going to be one or two that have a problem — maybe the AI certificate didn't get there," Schumann explains."You can look up and see those registrations that didn't clear online, rather than waiting for the mail to get notification that you had a problem. Then, you can respond by e-mail and fix any paperwork problems very easily and conveniently.

"You can also look up any animals you've DNA-tested," he continues."You have access to their DNA cases and history of work."

#### Increasing value

AAA Login can be used as a valuable marketing tool, Schumann says."You can get a list of all the buyers that you've had in the last five years and get a list of which animals they purchased," he says."You can really use that to assist you in your marketing."

By looking at what kind of animals were purchased by certain people and by using the AAA Login tools to sort your own animals by criteria, Schumann explains that producers CONTINUED ON PAGE 198

#### Choose an option by clicking on a link below.

#### View:

```
Al Certificate Inventory
   Registered Herd Inventory - includes AHIR and cow production data
   EPD/$Values - Owned Animals
   AHIR/BRB - Work History/Reports - includes sortable AHIR reports
   AHIR/BRS - Active Dam List - includes dam lag edit and disposal option
   AHIR/BRS - Produce of Dam Report
   AHIR/BRS - Report Preferences - Eliminale mailed Summaries
   AHIR/BRS - Sire Group
   AHIR/BRS - Ultrasound Barn Worksheet
   DNA Card Order Form
   DNA Cases - view DNA Cases and results from MMI.
   DNA Sample Submission Order Form - quick entry form for animals to be DNA tested
   DNA Multi-sire Testing Forms
   Your American Angus Association Information
   Account History - Association - includes the status of your work in the Office
   Account History - Angus Productions
   Buyer Contact Info & History
   Registration Certificate Storage Preference
   Cart
Edit
   Your Login Profile Information
Interactive:
   Custom $Values ($F, $G, $B)
Submit:
   Registrations
   EZ Registrations - quick entry for calves with AHIR/BRS Calving/Weaning Data entered
   Registrations with Transfer
   Transfers - for animals with electronically stored pedigrees
   You cannot transfer an animal whose registration certificate has been printed.
   Request Printed Registration Paper - for animals with electronically stored pedigrees
   AHIR/BRS Calving/Weaning Data
   AHIR/BRS Submit ET/Foster Weaning Data
   AHIR/BRS Yearling Data
   AHIR/BRS Scrotal Data
   AHIR/BRS Carcass Data
   AHIR/BRS Feedlot Data
   AHIR/BRS Sire Group Data
   AHIR/BRS Yearling Helfer Breeding Data
   AHIR/BRS Cow Herd Breeding Data
   AHIR/BRS Breeding Preg Check Data
   Purchase Angus Performance Pedigrees
   Pay Your Balance
Login Offline Entry: - enter your data in an Excal spreadsheet while offline
   Registration Spreadsheet
   Transfers Spreadsheet - for animals with electronically stored pedigrees
   You cannot transfer an animal whose registration certificate has been printed.
   AHIR/BRS Calving and Weaning Spreadsheet
   AHIR/BRS Yearling Spreadsheet
   AHIR/BRS Carcass Spreadsheet
   AHIR/BRS Breeding Spreadsheet
Submit Al Certificate Transactions:
   Purchase AI Certicates for bulls you own
   Transfer AI Certificates from your AI inventory
```
Fig. 3: Once logged in, members have a menu of services available to them.

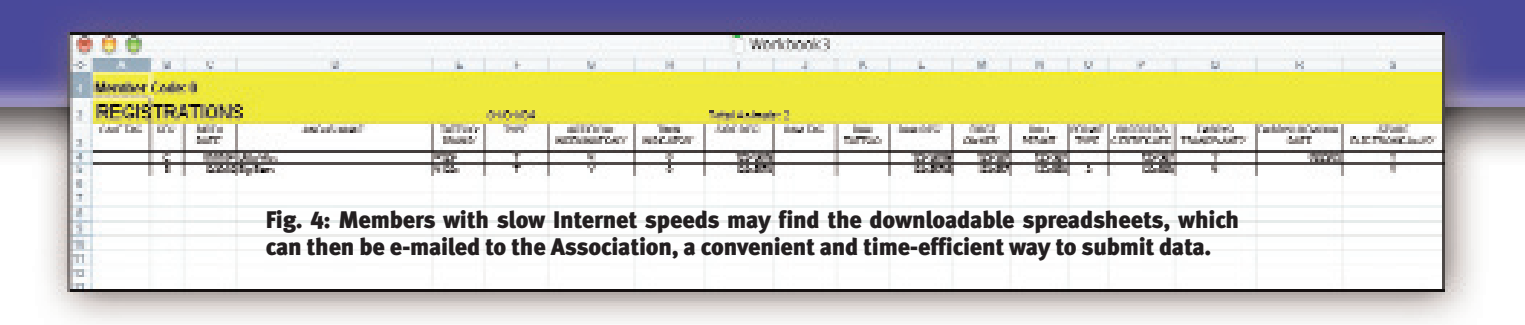

### Log in to Angus CONTINUED FROM PAGE 197

can build a list of animals a potential buyer might be interested in. For example, repeat customers who raise their own replacement heifers might not want to buy a bull out of the same sire as the last bull they purchased. Or if they have carcass data out of a former bull purchase, that may guide you and them in prioritizing carcass traits, as well as performance and convenience traits, when looking at bull prospects this year.

Adams says producers can use the program to easily sort EPD data, production records, detailed AHIR data and more."You can sort herd data by any column. For example, you can sort your weaning weight

EPDs to view the high weaning weight EPD in the group," she says."Or you can sort calves by age, yearling weight, etc. There are numerous possibilities."

Besides extensive sorting capabilities, the program also offers producers the ability to customize \$Value (\$F, \$G, \$B) information. Members or affiliates can utilize the interactive feature by entering specific postweaning and carcass economic assumptions (see Fig. 5) to create withinherd Custom \$Values. Such tailored values could prove helpful in the selection process when marketing to a specific grid.

By incorporating the customer's planned

Instructions

#### Interactive Custom \$Values (\$F, \$G, \$B) reduction

as of 1/10/2006

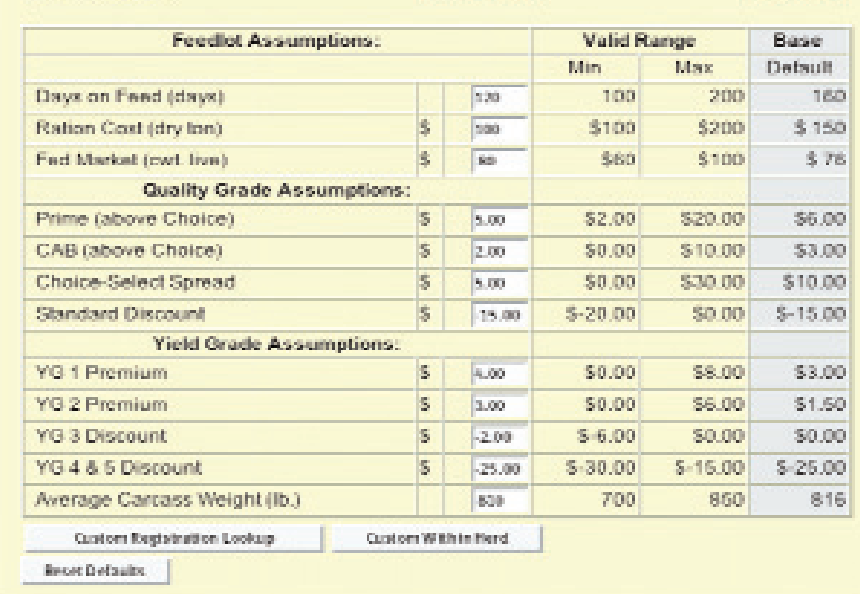

Fig. 5: The interactive component of \$Values (\$F, \$G, \$B) available through AAA Login allows a seedstock producer to modify the assumptions in the formula to analyze the bulls for a specific scenario.

objective, the customized values offer a more tailored comparison of your prospects for his or her specific situation.

#### Enhancing information

"Based on comments from members, we continually enhance the site and add new features,"Adams says.

One of the new features added last year was the electronic storage of registration certificates, which also allows for electronic transfers."If the paper's stored electronically, you don't have a paper that can be lost or stolen," Schumann observes."You can send an e-mail that saves time and your postage costs. If you're comfortable with computers, it can gain you some efficiencies."

For those not comfortable with computers, Adams says,"We try to make it as easy as possible."

Schumann adds,"It's pretty intuitive. All the screens mimic what the paper would look like.

"It's free to sign up," he continues."If you're thinking about transitioning to a more electronic office at your ranch, it's an inexpensive way to go about it."

The sheer amount of information processed through AAA Login shows how popular it has become."We're receiving 37.2% of electronic registrations through Login," Schumann says."And over twothirds of our AI certificates come in electronically through Login.

"I see more and more of our work transitioning to electronic just because of some of the advantages," he notes. AAA Login was started, he says,"to find ways to give people access to the information without having to spend a lot of money or have a specialized application for it." W